### Computer Graphics 2014

### 4. Primitive Attributes

Hongxin Zhang State Key Lab of CAD&CG, Zhejiang University

2014-10-10

## Previous lesson

- Rasterization
	- line
	- circle? => homework
- OpenGL and its rendering pipeline

## 3 Stages in OpenGL

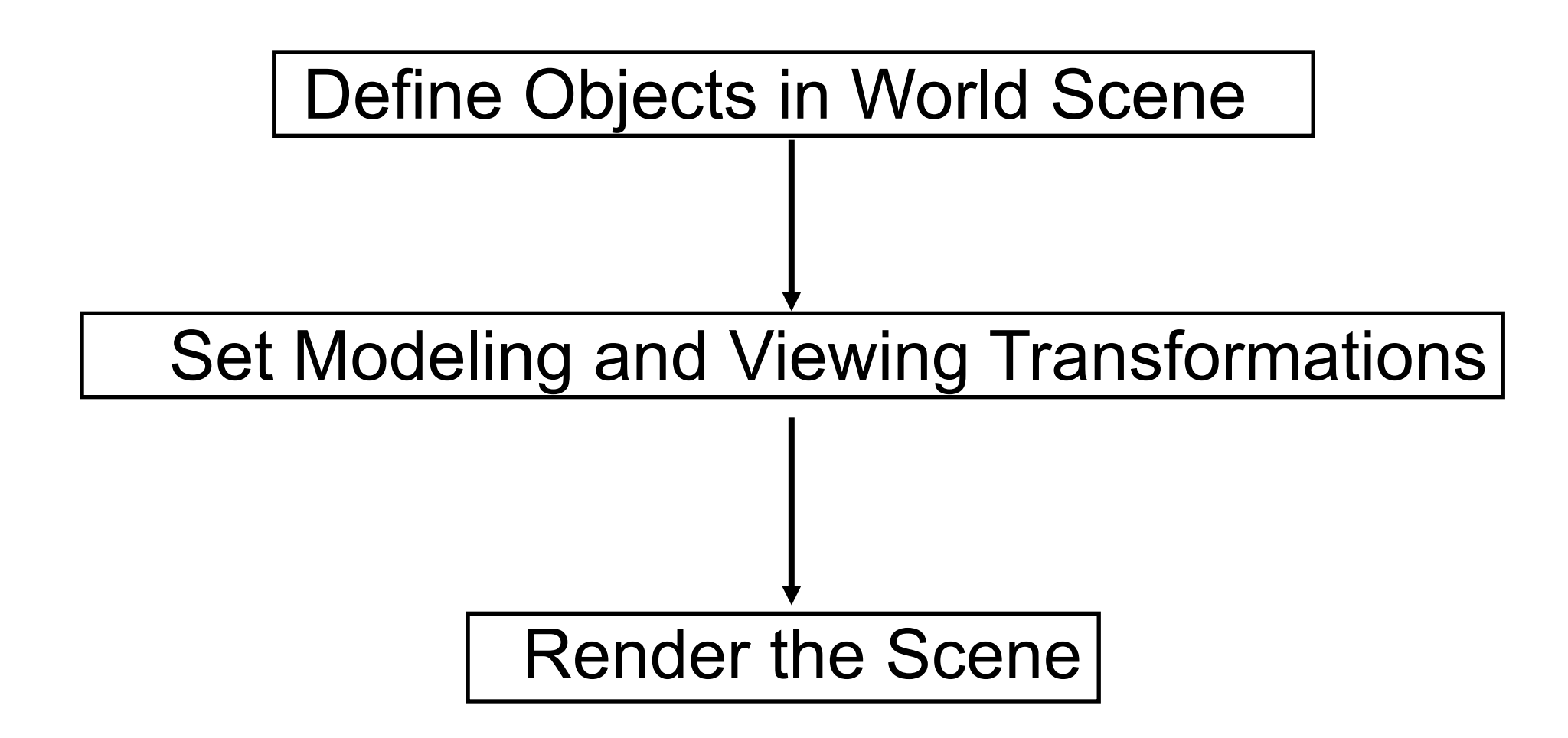

## Example Code

**int main(int argc, char \*\*argv)** 

**{** 

**}**

**glutInit(&argc, argv); glutInitDisplayMode ( GLUT\_SINGLE | GLUT\_RGB | GLUT\_DEPTH);** 

**glutInitWindowPosition(100,100); glutInitWindowSize(300,300); glutCreateWindow ("square");** 

**glClearColor(0.0, 0.0, 0.0, 0.0); glMatrixMode(GL\_PROJECTION); glLoadIdentity(); glOrtho(0.0, 10.0, 0.0, 10.0, -1.0, 1.0);** 

```
glutDisplayFunc(display); 
glutMainLoop(); 
return 0;
```
**void display(void)** 

**{** 

**}** 

**glClear( GL\_COLOR\_BUFFER\_BIT); glColor3f(0.0, 1.0, 0.0); glBegin(GL\_POLYGON); glVertex3f(2.0, 4.0, 0.0); glVertex3f(8.0, 4.0, 0.0); glVertex3f(8.0, 6.0, 0.0); glVertex3f(2.0, 6.0, 0.0); glEnd(); glFlush();** 

## Attribute parameter

- How to generate different display effects?
	- per primitive (C++)
	- system owns states (OpenGL)

**• OpenGL is a state machine!** 

Computer Graphics 2014, Z|U

# State parameters of OpenGL

- Attributes are assigned by OpenGL state functions:
	- color, matrix mode, buffer positions, Light ...
	- on state paras in this lesson

## OpenGL Primitives

- GL\_POINTS
- **GL\_LINES**
- GL\_LINE\_STRIP
- GL LINE LOOP
- GL\_TRIANGLES
- GL\_QUADS
- GL\_POLYGON
- GL\_TRIANGLE\_STRIP
- GL\_TRIANGLE\_FAN
- GL QUAD STRIP

1.GL POLYGON and GL TRIANGLE are the only ones in common usage 2.valid OpenGL polygons are closed, convex, co-planar and non-intersecting, which is always true for triangles!

glBegin(GL\_POLYGON); glVertex2i(0,0); glVertex2i(0,1); glVertex2i(1,1); glVertex2i(1,0); glEnd() ;

```
glBegin(GL_POINTS);
      glVertex2i(0,0);
      glVertex2i(0,1);
      glVertex2i(1,1);
      glVertex2i(1,0);
       glEnd() ;
```
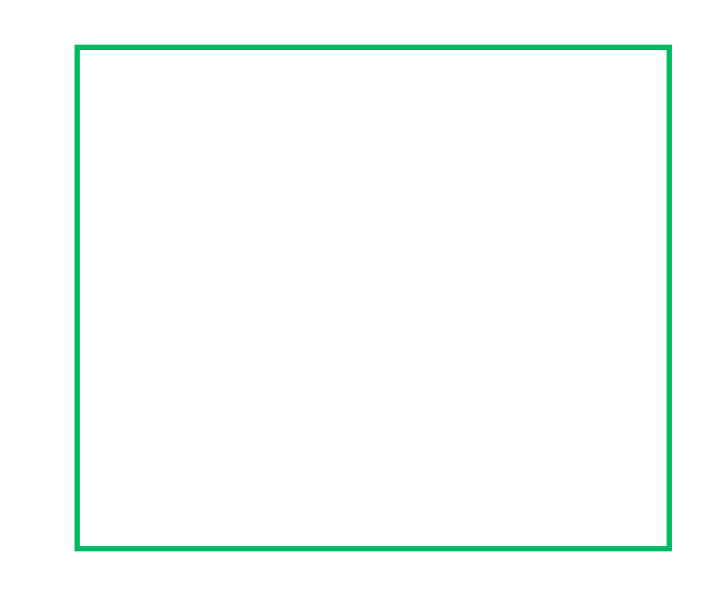

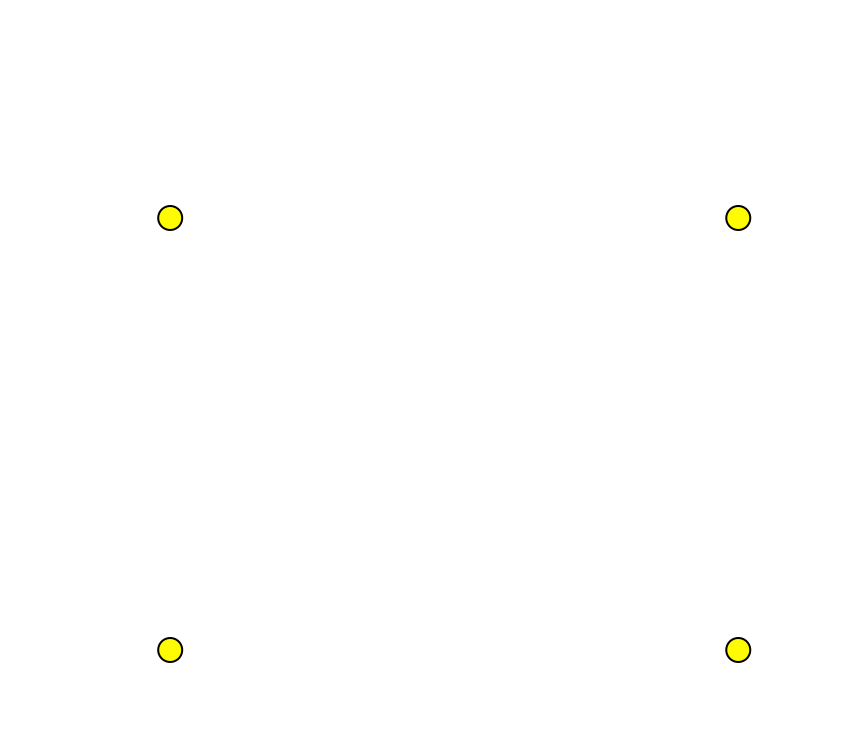

GLfloat list[6][2]; glBegin(GL\_LINES) for (int  $i = 0$ ;  $i < 6$ ;  $i++$ ) glVertex2v(list[i]); glEnd() ;

```
glBegin(GL_LINE_STRIP)
  for (int i = 0; i < 6; i++)
       glVertex2v(list[i]);
         glEnd() ;
```

```
glBegin(GL_LINE_LOOP)
  for (int i = 0; i < 6; i++)
       glVertex2v(list[i]);
         glEnd() ;
```
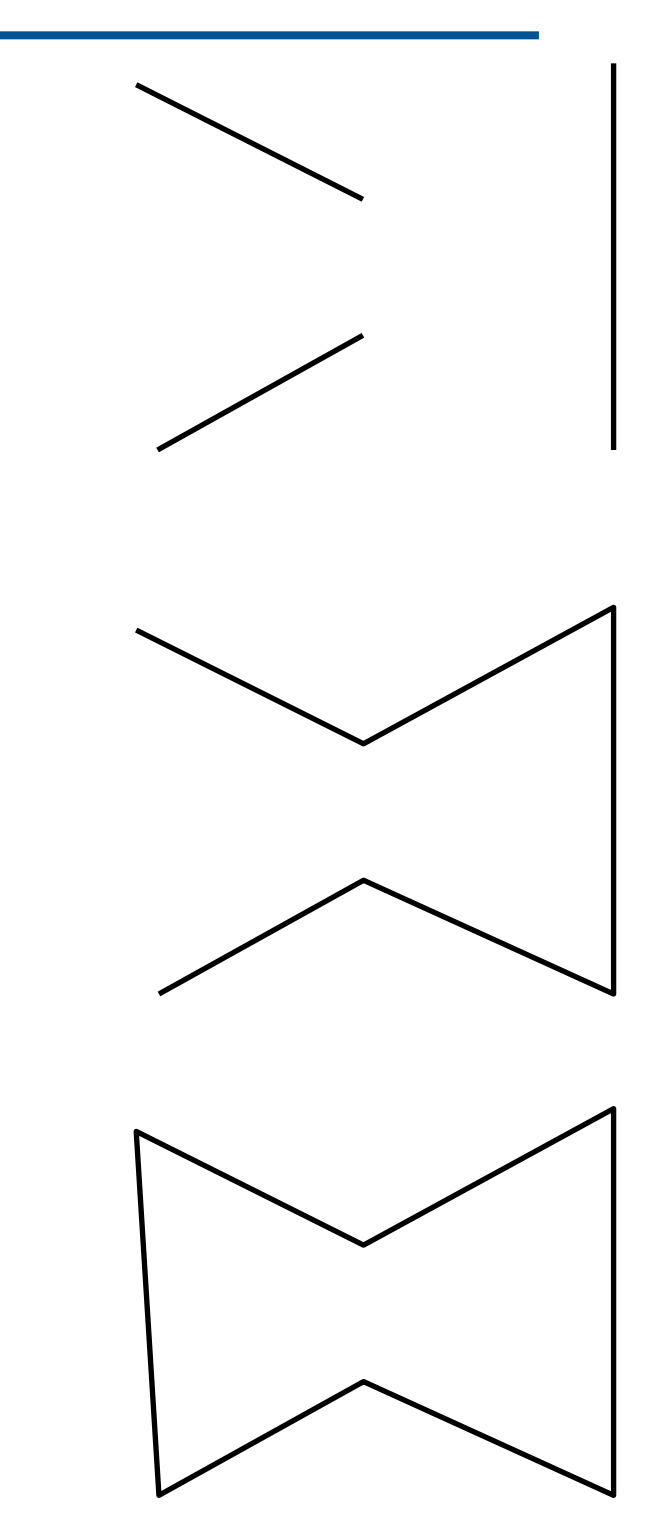

GLfloat list[6][2] ;

glColor3f(0.0, 1.0, 0.0); glBegin(GL\_TRIANGLES) for (int  $i = 0$ ;  $i < 6$ ;  $i++$ ) glVertex2v(list[i]); glEnd() ;

glBegin(GL\_TRIANGLES) glColor3f(1.0, 0.0, 0.0); for  $(i = 0; i < 3; i++)$  glVertex2v(list[i]); glColor3f(1.0, 1.0, 1.0); for  $(i = 3 ; i < 6 ; i++)$  glVertex2v(list[i]); glEnd() ;

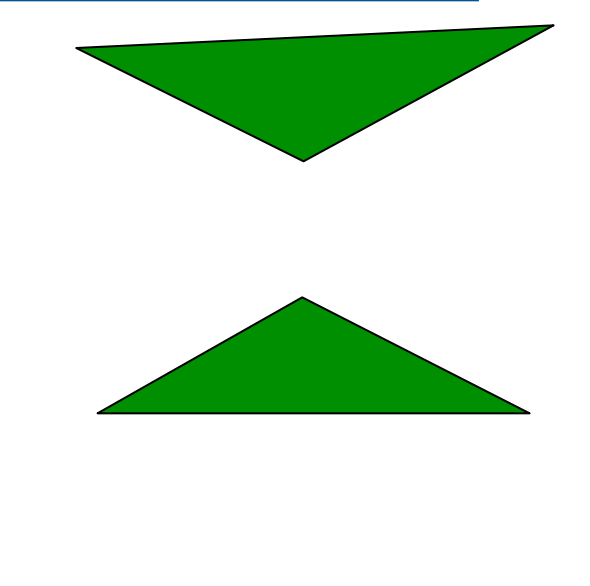

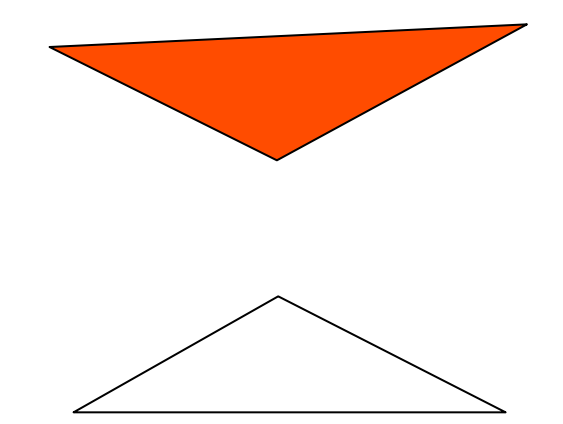

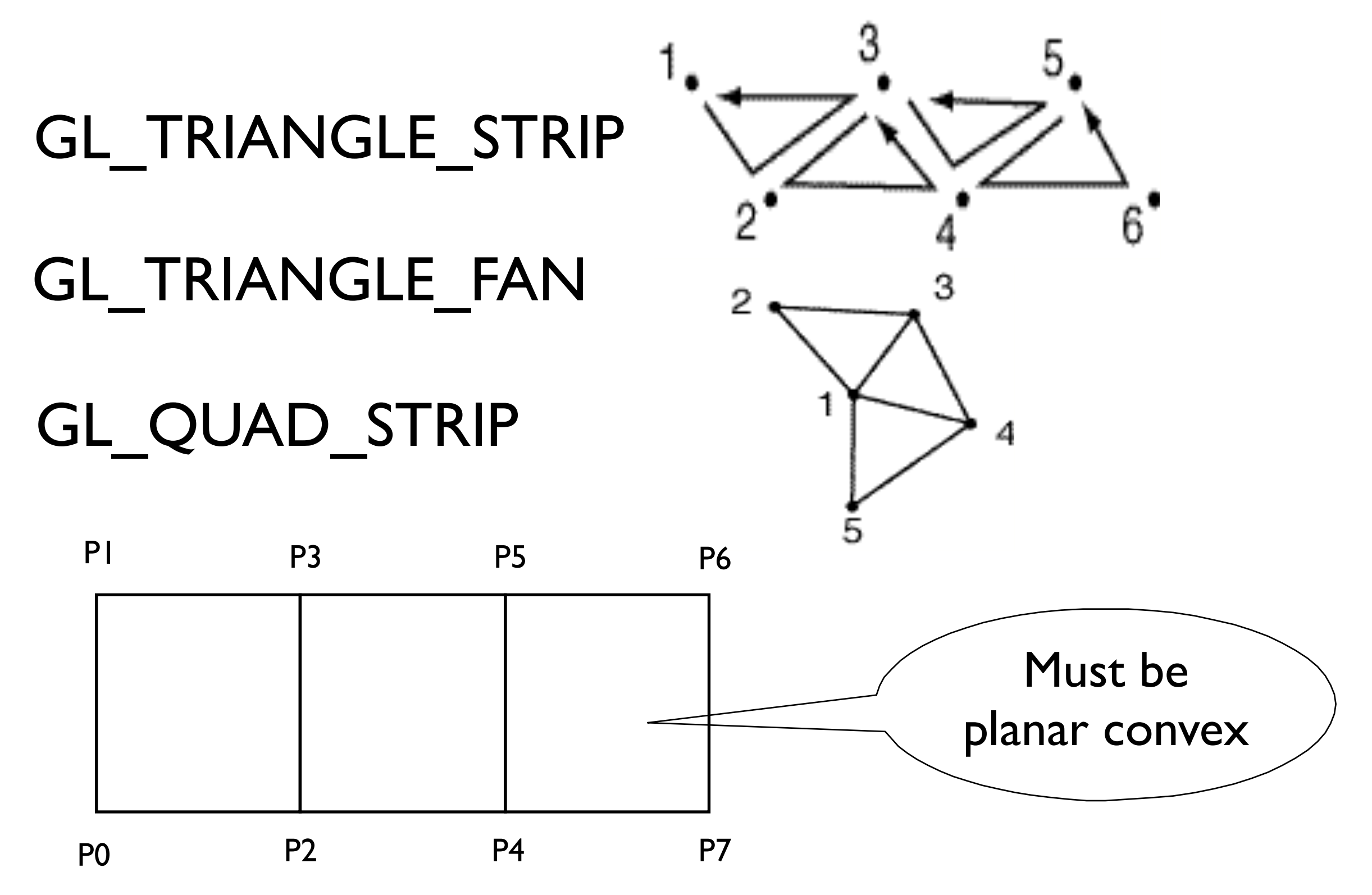

## OpenGL Command Syntax

- All command names begin with gl
	- Ex.: glVertex3f( 0.0, 1.0, 1.0 );
- Constant names are in all uppercase
	- Ex.: GL\_COLOR\_BUFFER\_BIT
- Data types begin with GL
	- Ex.: GLfloat onevertex[ 3 ];
- Most commands end in two characters that determine the data type of expected arguments
	- Ex.: glVertex3f( … ) => 3 GLfloat arguments

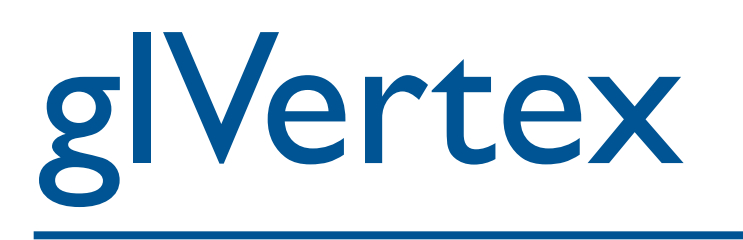

- All primitives are defined in terms of vertices
	- glVertex2f( x, y );
	- glVertex3f( x, y, z );
	- glVertex4f(x,y,z,w);
	- glVertex3fv(a);  $\frac{1}{x}$  with a[0], a[1], a[2]

## Building Objects From Vertices

- Specify a primitive mode, and enclose a set of vertices in a glBegin / glEnd block
- glBegin( GL\_POLYGON);

glVertex3f( 1.0, 2.0, 0.0 );

glVertex3f( 0.0, 0.0, 0.0 );

glVertex3f( 3.0, 0.0, 0.0 );

glVertex3f( 3.0, 2.0, 0.0 );

glEnd();

Computer Graphics @ ZJU **Hongxin Zhang, 2014** 

## OpenGL Example

```
V7 V6
void drawOneCubeface(size) 
{ 
   static Glfloat v[8][3]; 
    v[0][0] = v[3][0] = v[4][0] = v[7][0] = -size/2.0; 
   v[1][0] = v[2][0] = v[5][0] = v[6][0] = size/2.0;v[0][1] = v[1][1] = v[4][1] = v[5][1] = -size/2.0;v[2][1] = v[3][1] = v[6][1] = v[7][1] = size/2.0;v[0][2] = v[1][2] = v[2][2] = v[3][2] = -size/2.0;<br>v[4][2] = v[5][2] = v[6][2] = v[7][2] = size/2.0;v[4][2] = v[5][2] = v[6][2] = v[7][2] = glBegin(GL_POLYGON); 
     glVertex3fv(v[0]); 
     glVertex3fv(v[1]); 
     glVertex3fv(v[2]); 
     glVertex3fv(v[3]); 
   glEnd(); 
}
```
**V4 V5**

## Colors

- OpenGL colors are typically defined as RGB components
	- each of which is a float in the range [0.0, 1.0]

- For the screen's background:
	- glClearColor( 0.0, 0.0, 0.0 ); // black color
	- glClear( GL\_COLOR BUFFER BIT );
- For objects:
	- glColor3f( 1.0, 1.0, 1.0 ); // white color

### Other Commands in glBegin / glEnd blocks

- Not every OpenGL command can be located in such a block. Those that can include, among others:
	- glColor
	- glNormal (to define a normal vector)
	- glTexCoord (to define texture coordinates)
	- glMaterial (to set material properties)

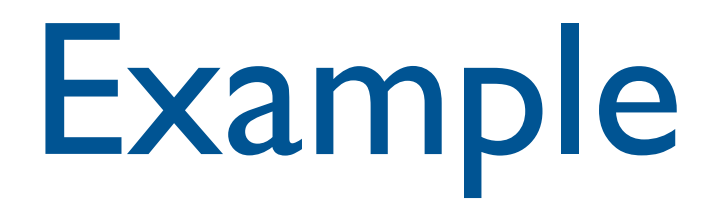

glBegin( GL\_POLYGON ); glColor3f( 1.0, 1.0, 0.0 ); glVertex3f( 0.0, 0.0, 0.0 ); glColor3f( 0.0, 1.0, 1.0 ); glVertex3f( 5.0, 0.0, 0.0 ); glColor3f( 1.0, 0.0, 1.0 ); glVertex3f( 0.0, 5.0, 0.0 ); glEnd();

## Polygon Display Modes

- glPolygonMode( GLenum face, GLenum mode );
	- Faces: GL\_FRONT, GL\_BACK, GL\_FRONT\_AND\_BACK
	- Modes: GL\_FILL, GL\_LINE, GL\_POINT
	- By default, both the front and back face are drawn filled
- glFrontFace( GLenum mode );
	- Mode is either GL\_CCW (default) or GL CW
- glCullFace( Glenum mode );
	- Mode is either GL\_FRONT, GL\_BACK, GL\_FRONT\_AND\_BACK;
- You must enable and disable culling with
	- glEnable( GL\_CULL\_FACE) or glDisable( GL\_CULL\_FACE);

## Drawing Other Objects

- GLU contains calls to draw cylinders, cones and more complex surfaces called NURBS
- GLUT contains calls to draw spheres and cubes

# Compiling OpenGL Programs

- To use GLUT :
	- #include <GL/glut.h>
	- This takes care of every other include you need
	- Make sure that glut.lib (or glut32.lib) is in your compiler's library directory, and that the object module or DLL is also available
- See *OpenGL Game Programming* or online tutorials for details

## Structure of GLUT-Assisted Programs

- GLUT relies on user-defined callback functions, which it calls whenever some event occurs
	- Function to display the screen
	- Function to resize the viewport
	- Functions to handle keyboard and mouse events

## Event Driven Programming

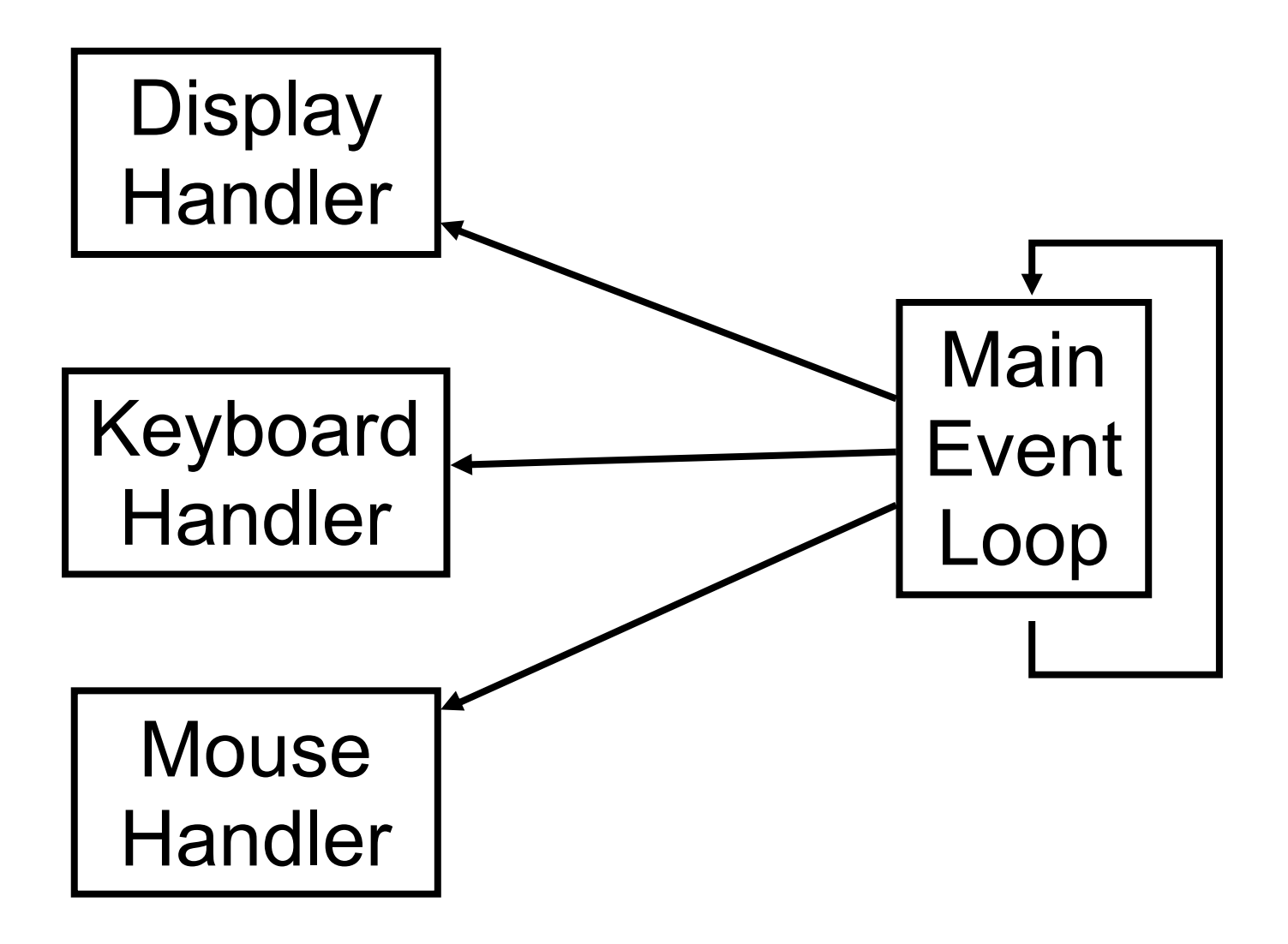

## Simple GLUT Example

```
Displaying a square
```

```
int main (int argc, char *argv[]) 
{ 
  glutInit(&argc, argv); 
  glutInitDisplayMode(GLUT_RGBA | LUT_DOUBLE);
```
**int windowHandle = glutCreateWindow("Simple GLUT App");** 

```
glutDisplayFunc(redraw); 
glutMainLoop();
```

```
return 0;
```
**}**

## Display Callback

Called when window is redrawn

```
void redraw() 
\left\{ \right.glClear(GL_COLOR_BUFFER_BIT);
```

```
glBegin(GL_QUADS); 
glColor3f(1, 0, 0); 
 glVertex3f(-0.5, 0.5, 0.5); 
 glVertex3f( 0.5, 0.5, 0.5); 
 glVertex3f( 0.5, -0.5, 0.5); 
 qVertex3f(-0.5, -0.5, 0.5);glEnd(); // GL_QUADS
```

```
glutSwapBuffers();
```
}

Additional GLUT functions

 **glutPositionWindow(int x,int y); glutReshapeWindow(int w, int h);**

Additional callback functions

 **glutReshapeFunction(reshape); glutMouseFunction(mousebutton); glutMotionFunction(motion); glutKeyboardFunction(keyboardCB); glutSpecialFunction(special); glutIdleFunction(animate);**

## Reshape Callback

Called when the window is resized

```
void reshape(int w, int h)
```

```
glViewport(0.0,0.0,w,h);
```

```
glMatrixMode(GL_PROJECTION); 
glLoadIdentity(); 
glOrtho(0.0,w,0.0,h, -1.0, 1.0);
```

```
glMatrixMode(GL_MODELVIEW); 
glLoadIdentity();
```
**}**

**{** 

## Mouse Callbacks

#### Called when the mouse button is pressed

```
void mousebutton(int button, int state, int x, int y)
{
  if (button==GLUT_LEFT_BUTTON && state==GLUT_DOWN)
  {
    rx = x; ry = winHeight - y;
  }
}
```
Called when the mouse is moved with button down

```
void motion(int x, int y)
{
  rx = x; ry = winHeight - y;
}
```
## Keyboard Callbacks

#### Called when a button is pressed

```
void keyboardCB(unsigned char key, int x, int y)
{
  switch(key)
  { case 'a': cout<<"a Pressed"<<endl; break; }
}
```
#### Called when a special button is pressed

```
void special(int key, int x, int y)
{
  switch(key)
  { case GLUT_F1_KEY:
   cout<<"F1 Pressed"<<endl; break; }
}
```
**#include <gl/glut.h> #include <stdlib.h>** 

**static GLfloat spin = 0.0;** 

**void init( void )** 

```
{
```
**}** 

```
 glClearColor( 0.0, 0.0, 0.0, 0.0 ); 
 glShadeModel( GL_FLAT );
```
**{ glClear( GL\_COLOR\_BUFFER\_BIT ); glPushMatrix(); glRotatef( spin, 0.0, 0.0, 1.0 ); glColor3f( 1.0, 1.0, 1.0 ); glRectf( -25.0, -25.0, 25.0, 25.0 ); glPopMatrix(); glutSwapBuffers();** 

**void display( void )** 

```
void spinDisplay( void )
```
**{** 

**}** 

```
 spin += 2.0; 
 if( spin > 360.0 ) 
 spin -= 360.0; 
 glutPostRedisplay();
```
**void reshape( int w, int h )** 

 **glViewport( 0, 0, (GLsizei) w, (GLsizei) h );** 

 **glMatrixMode( GL\_PROJECTION );** 

 **glLoadIdentity();** 

 **glOrtho( -50.0, 50.0, -50.0, 50.0, -1.0, 1.0 );** 

 **glMatrixMode( GL\_MODELVIEW );** 

 **glLoadIdentity();** 

**}**

**{** 

**void mouse( int button, int state, int x, int y )** 

```
 switch( button ) 
 { 
 case GLUT_LEFT_BUTTON: 
       if( state == GLUT_DOWN ) 
             glutIdleFunc( spinDisplay ); 
       break; 
 case GLUT_RIGHT_BUTTON: 
       if( state == GLUT_DOWN ) 
             glutIdleFunc( NULL ); 
       break;
```
 **default: break;** 

 **}** 

**}**

**{** 

```
int main( int argc, char ** argv )
```
**{** 

**}**

```
 glutInit( &argc, argv ); 
 glutInitDisplayMode( GLUT_DOUBLE | GLUT_RGB ); 
 glutInitWindowSize( 250, 250 ); 
 glutInitWindowPosition( 100, 100 ); 
 glutCreateWindow( argv[ 0 ] );
```

```
 init(); 
 glutDisplayFunc( display ); 
 glutReshapeFunc( reshape ); 
 glutMouseFunc( mouse ); 
 glutMainLoop(); 
 return 0;
```
## **Web Resources**

#### [http://www.opengl.org](http://www.opengl.org/)

#### [http://nehe.gamedev.net](http://nehe.gamedev.net/)

#### <http://www.xmission.com/~nate/glut.html>

Computer Graphics @ ZJU **Hongxin Zhang, 2014** 

# Color and greyscale

• Color is a fundamental primitive attribute

- RGB color model
- Color lookup table / Color map
- Greyscale

Computer Graphics 2014, Z|U

# Why RGB?

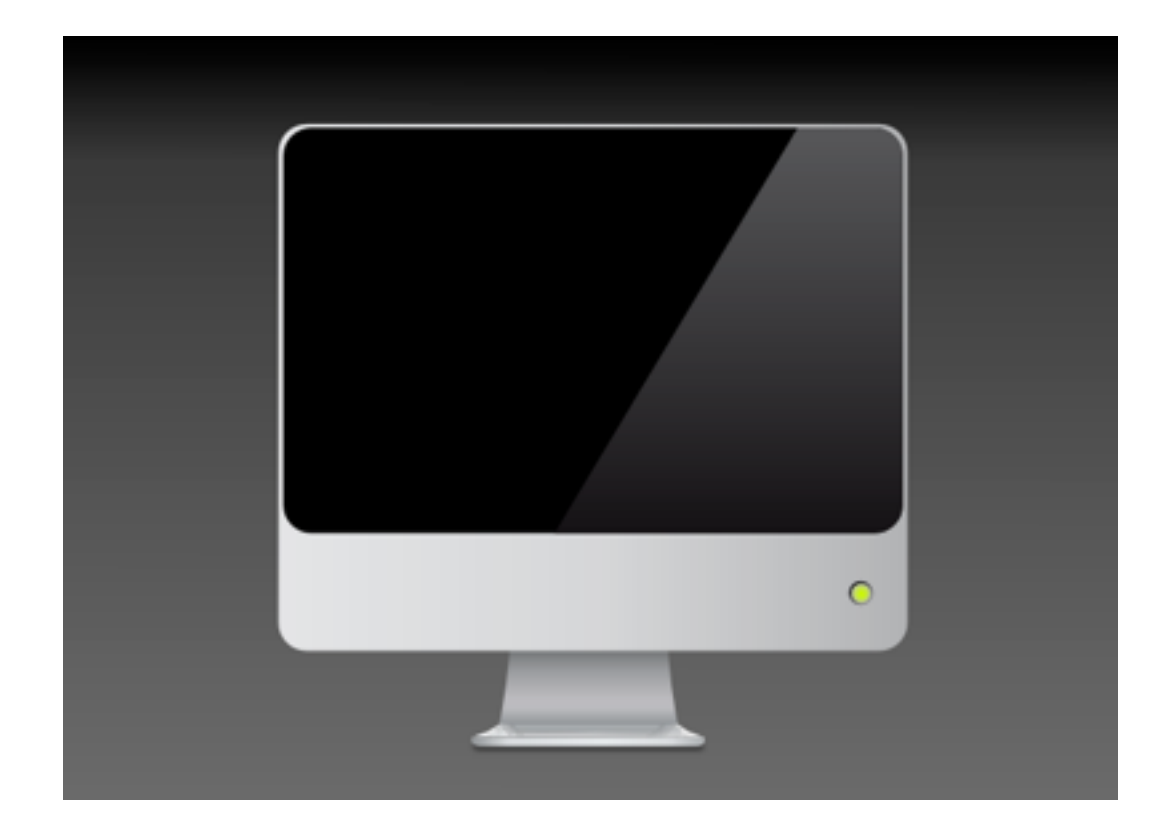

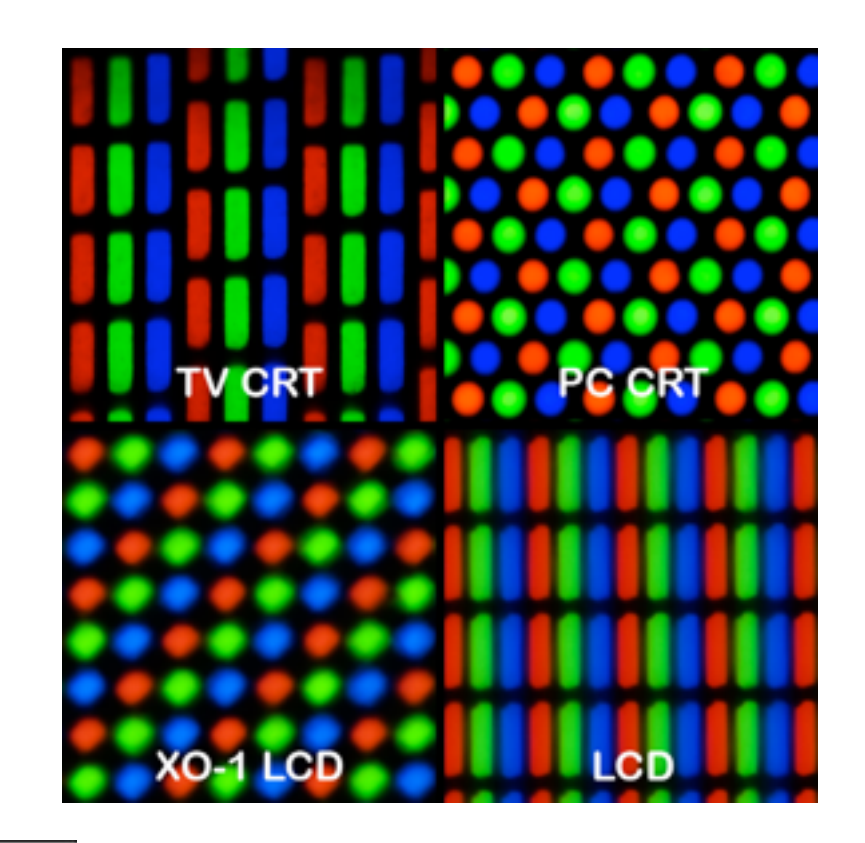

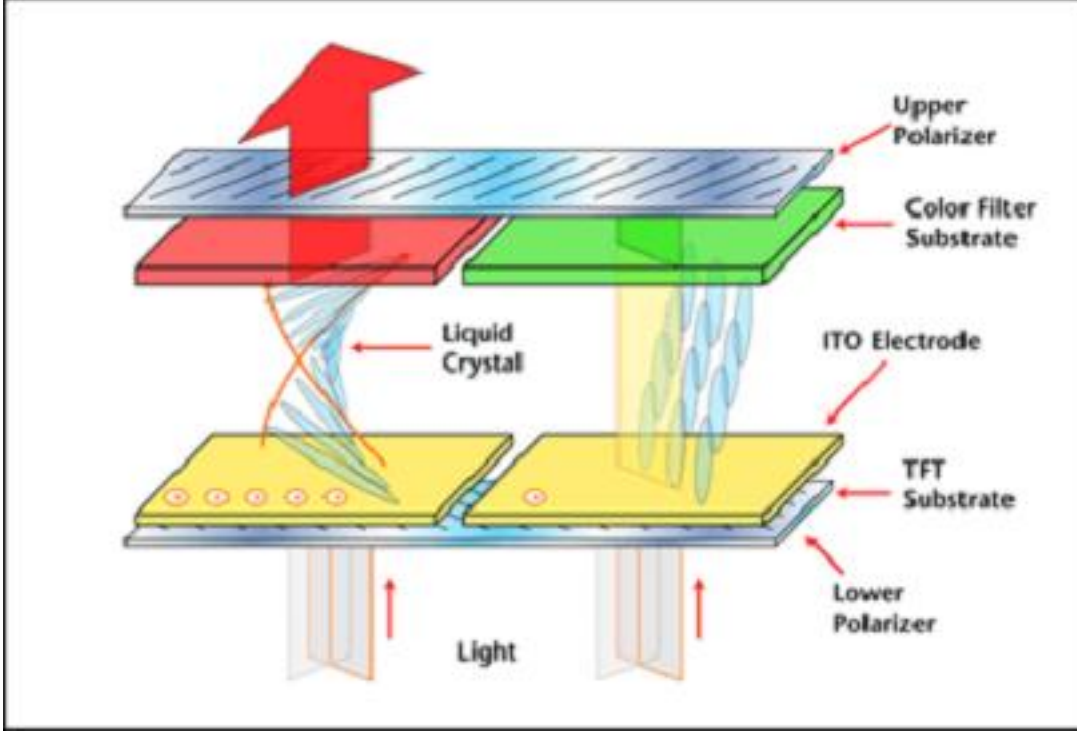

Computer Graphics 2014, ZJU

## Color Model

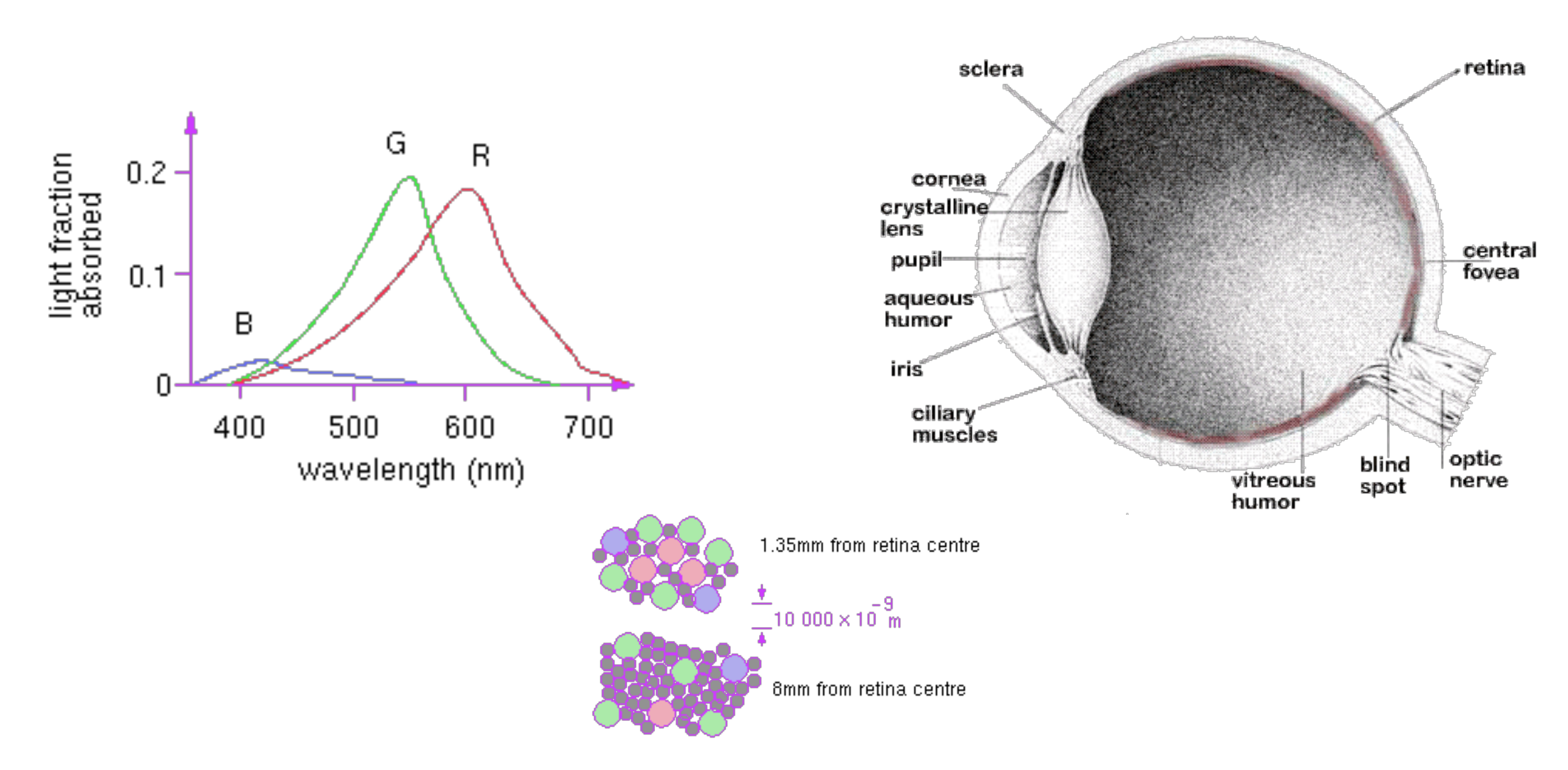

Computer Graphics 2014, ZJU

# Color perception

• Three types of cones:<br>S peak sensitivities S M L Blue Green Red 430nm 560nm 610nm roughly approximate

Computer Graphics 2014, ZJU • Colorblindness results from a deficiency of one cone type.

# OpenGL Color function

- GLUT\_RGB and GLUT\_RGBA
- alpha channel

- glColor3f (1.0, 1.0, 1.0);
- glColor3i (0, 255, 255);
- glColor3fv (colorArray);

# OpenGL Color function

- Color index mode
	- gllndexi (196);
- Color blending function
	- glEnable (GL\_BLEND);
	- glDisable (GL\_BLEND);
	- glBlendFunc (sFactor, dFactor);

# OpenGL Color Array

- Defined in the latest OpenGL standard
	- glEnableClientState (GL\_COLOR\_ARRAY);
	- glColorPointer (...);

- glEnableClientState (GL\_VERTEX\_ARRAY);
- glVertexPointer ( ... );

# Attributes of Point and Line

- Point
	- Size and Color
- Line
	- line width
	- line style
	- brush

# Region attributes

- defined by a planar polygon
	- filling style:
		- wireframe,
		- fill,
		- tiling pattern

• Polygon representation

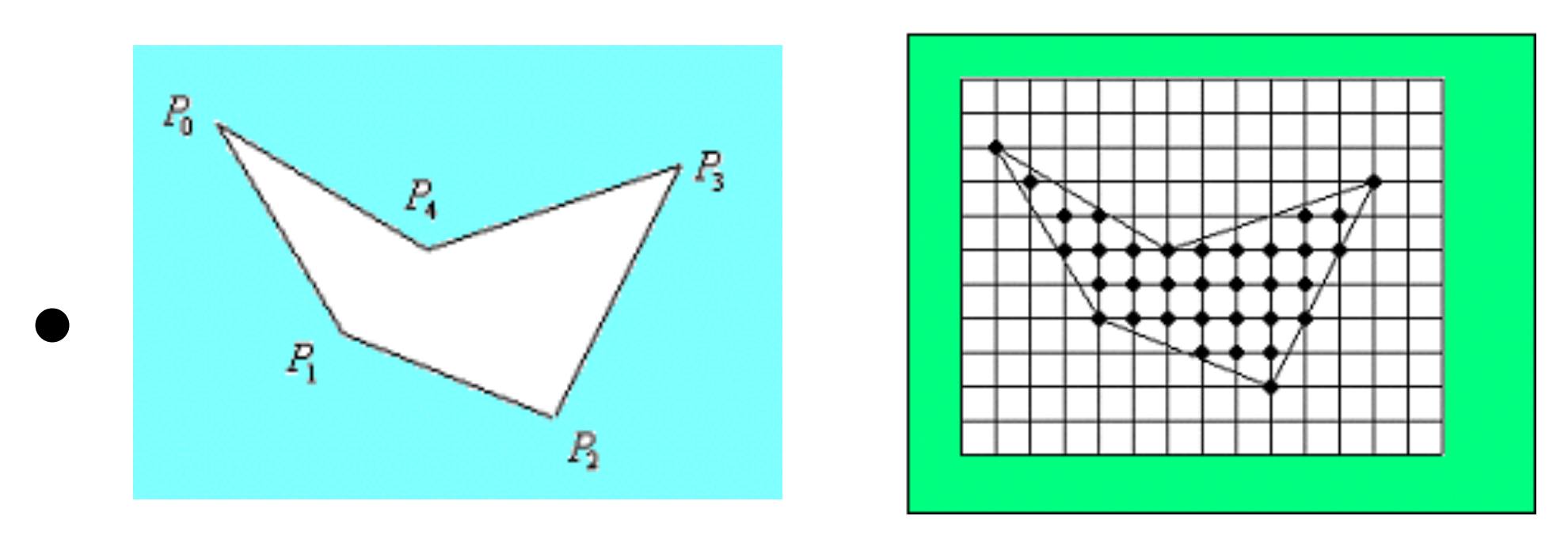

By vertex By lattice

- Polygon filling:
- vertex representation vs lattice representation

Computer Graphics 2014, ZJU

• fill a polygonal area  $\rightarrow$  test every pixel in the raster to see if it lies inside the polygon.

• fill a polygonal area  $\rightarrow$  test every pixel in the raster to see if it lies inside the polygon.

Question5: How to Judge…?

Computer Graphics 2014, ZJU 22

• fill a polygonal area  $\rightarrow$  test every pixel in the raster to see if it lies inside the polygon.

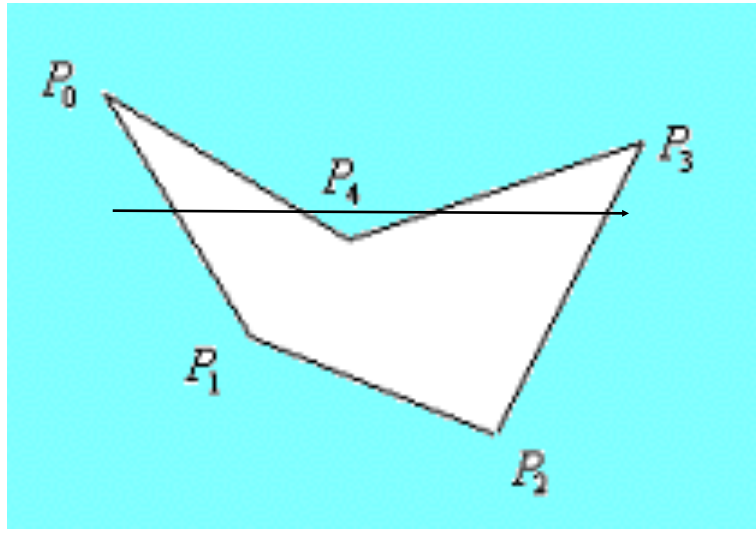

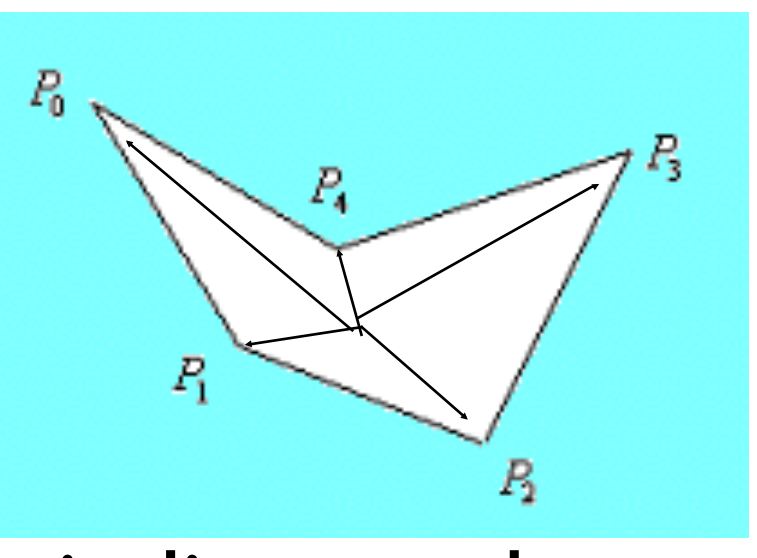

even-odd test winding number test

Question5: How to Judge…?

Computer Graphics 2014, ZJU

22

## Inside check

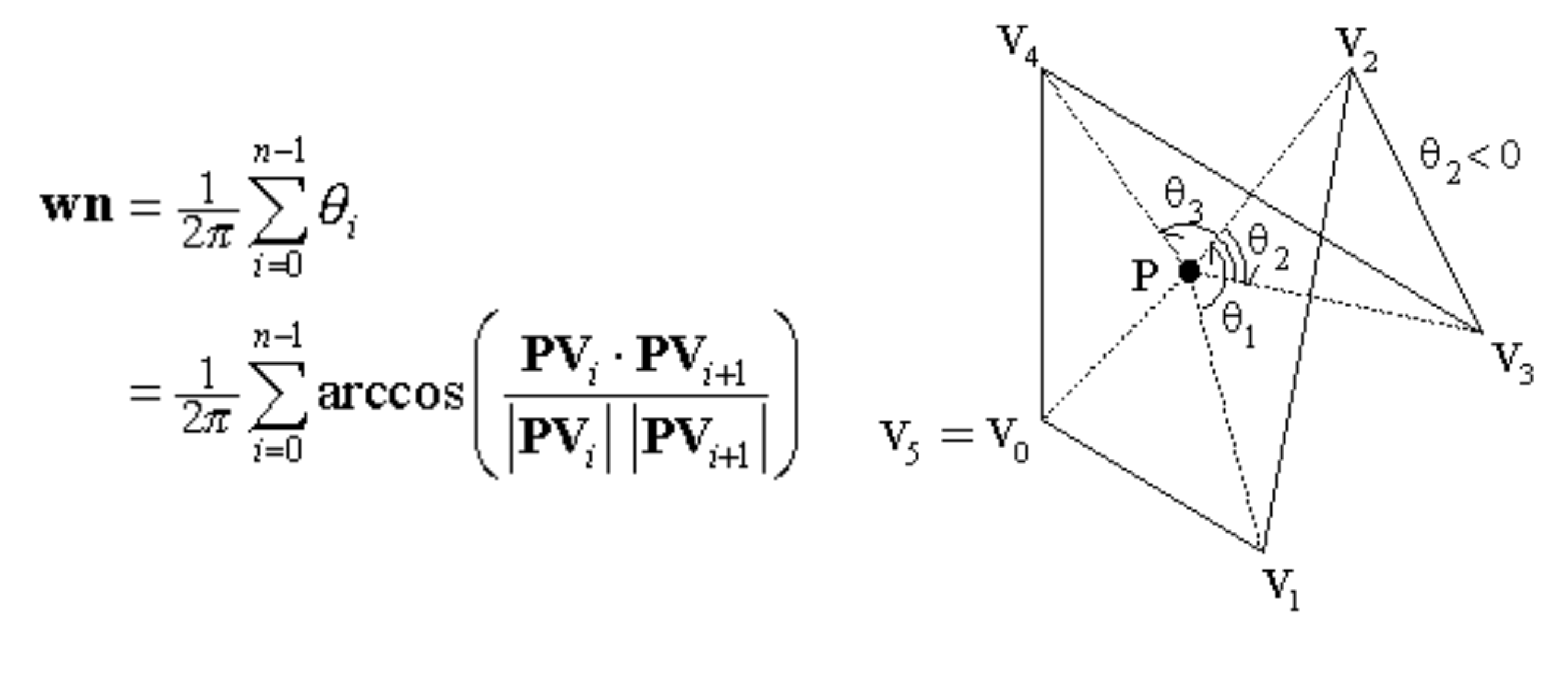

23

Computer Graphics 2014, ZJU

## Inside check

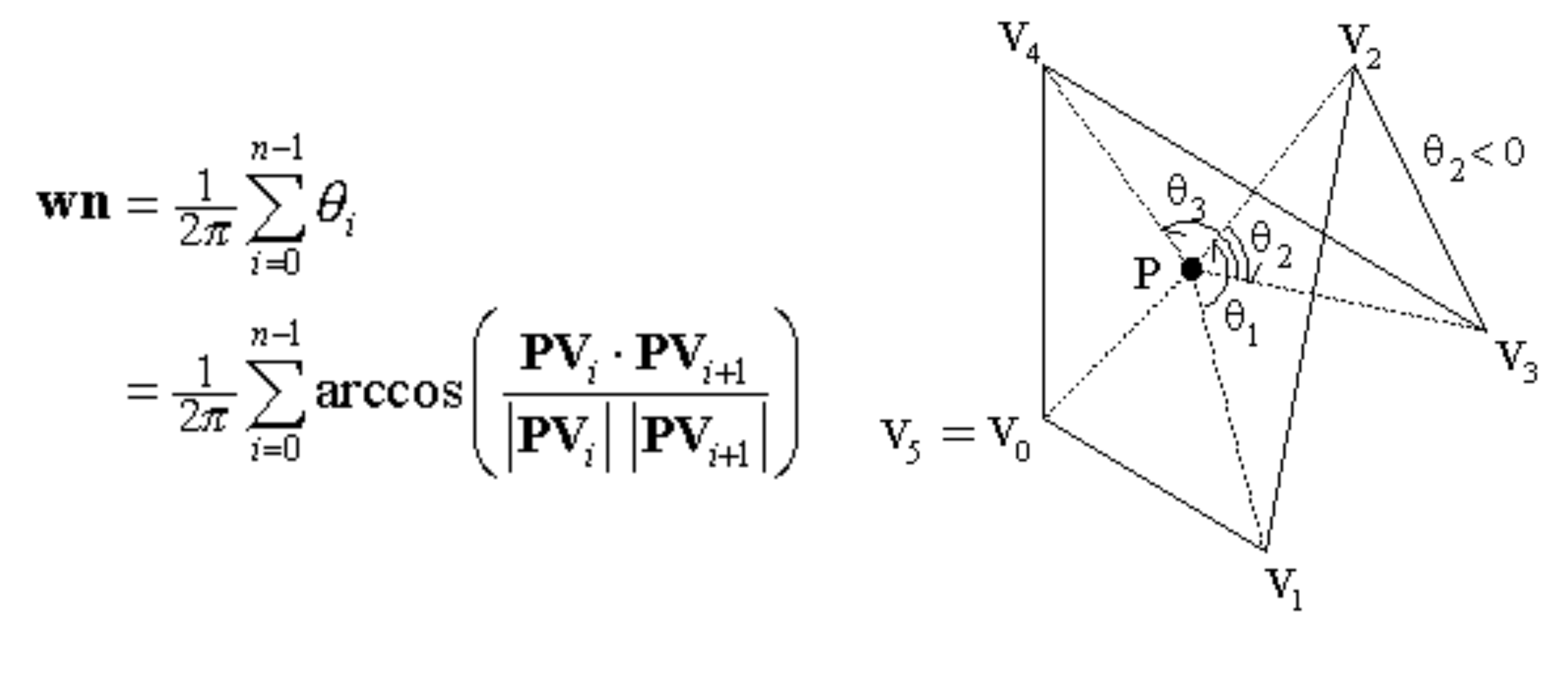

Question6: How to improve …?

Computer Graphics 2014, ZJU

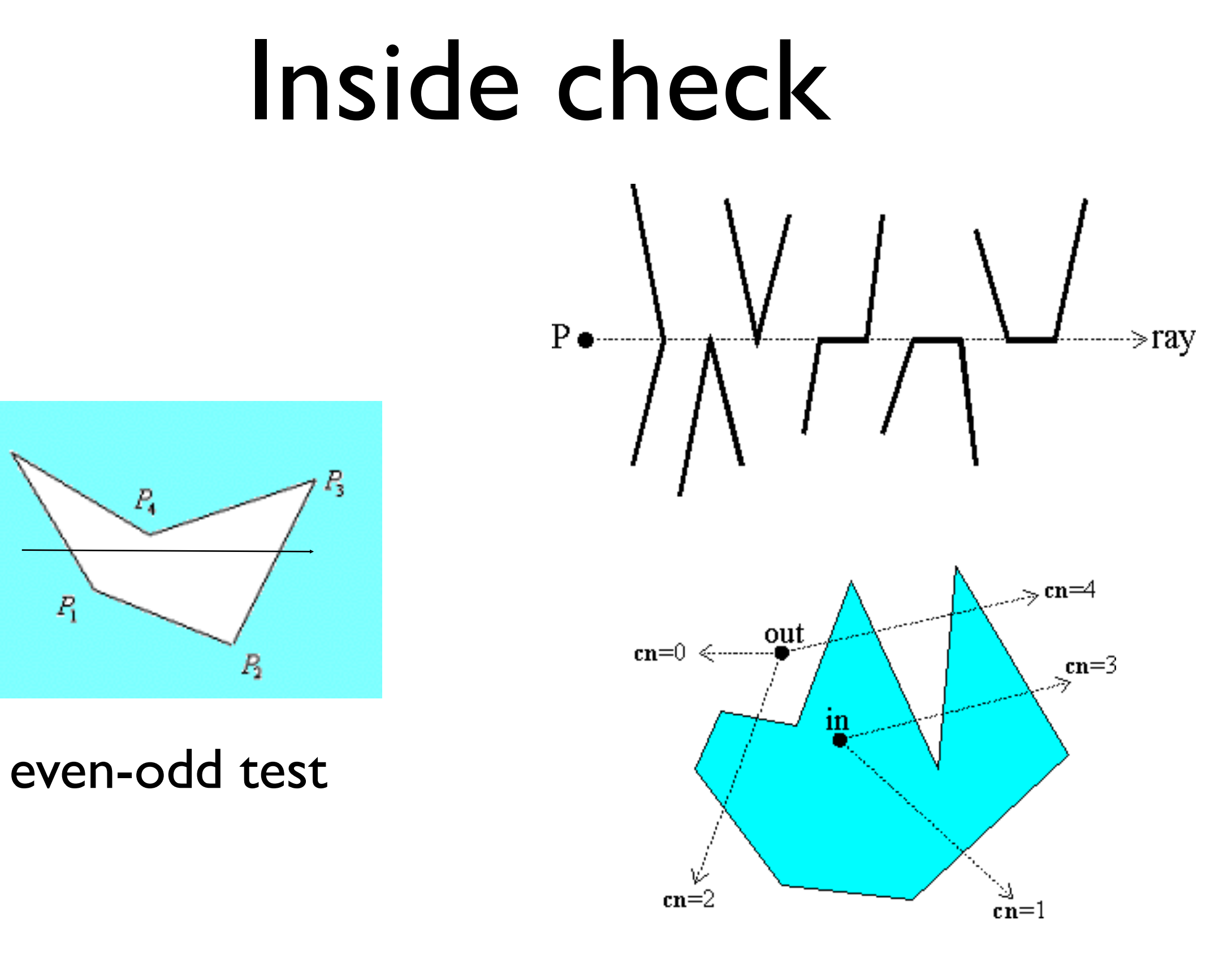

 $P_0$ 

Computer Graphics 2014, ZJU

### Scan Line Methods

- Makes use of the *coherence* properties
	- –Spatial coherence : Except at the boundary edges, adjacent pixels are likely to have the same characteristics
	- –Scan line coherence : Pixels in the adjacent scan lines are likely to have the same characteristics
- Uses intersections between area boundaries and scan lines to identify pixels that are inside the area

# Scan Line Method

- Proceeding from left to right the intersections are paired and intervening pixels are set to the specified intensity
- Algorithm
	- Find the intersections of the scan line with all the edges in the polygon
	- Sort the intersections by increasing Xcoordinates
	- Fill the pixels between pair of intersections

Computer Graphics 2014, ZJU Discussion 5 : How to speed up, or how to avoid calculating intersection

From top to down

### Efficiency Issues in Scan Line Method

• Intersections could be found using edge coherence the X-intersection value  $x_{i+1}$  of the lower scan line can be computed from the X-intersection value  $x_i$  of the preceeding scanline as

$$
x_{i+1} = x_i + \frac{1}{m}
$$

- List of active edges could be maintained to increase efficiency
- Efficiency could be further improved if polygons are convex, much better if they are only triangles

### Special cases for Scan Line Method

- Overall topology should be considered for intersection at the vertices
- Intersections like  $I_1$  and  $I_2$ should be considered as two intersections
- Intersections like  $I_3$  should be considered as one intersection
- Horizontal edges like *E* need not be considered

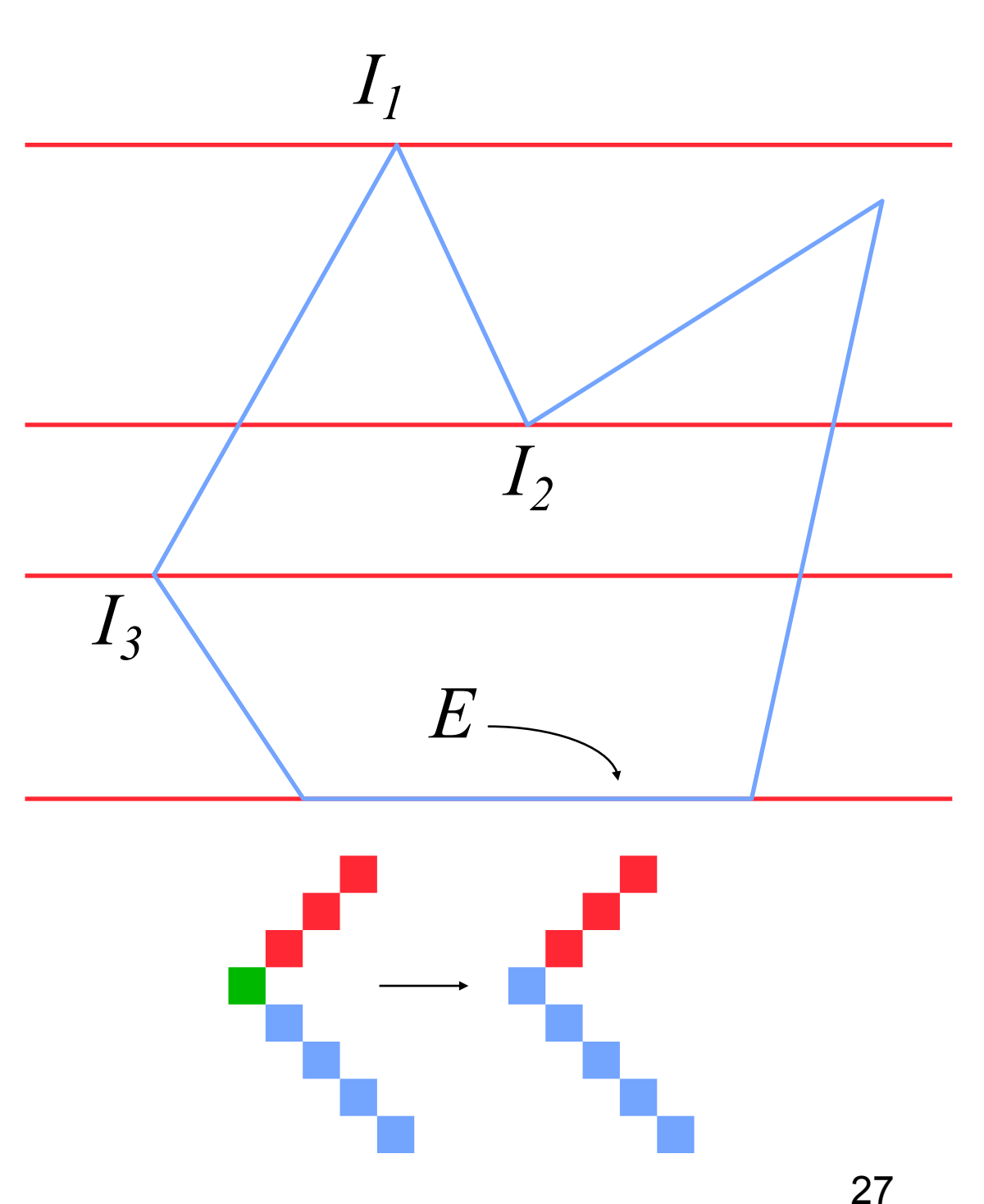

### Advantages of Scan Line method

- The algorithm is efficient
- Each pixel is visited only once
- Shading algorithms could be easily integrated with this method to obtain shaded area

### Seed Fill Algorithms

- Assumes that atleast one pixel interior to the polygon is known
- It is a recursive algorithm
- Useful in interactive paint packages

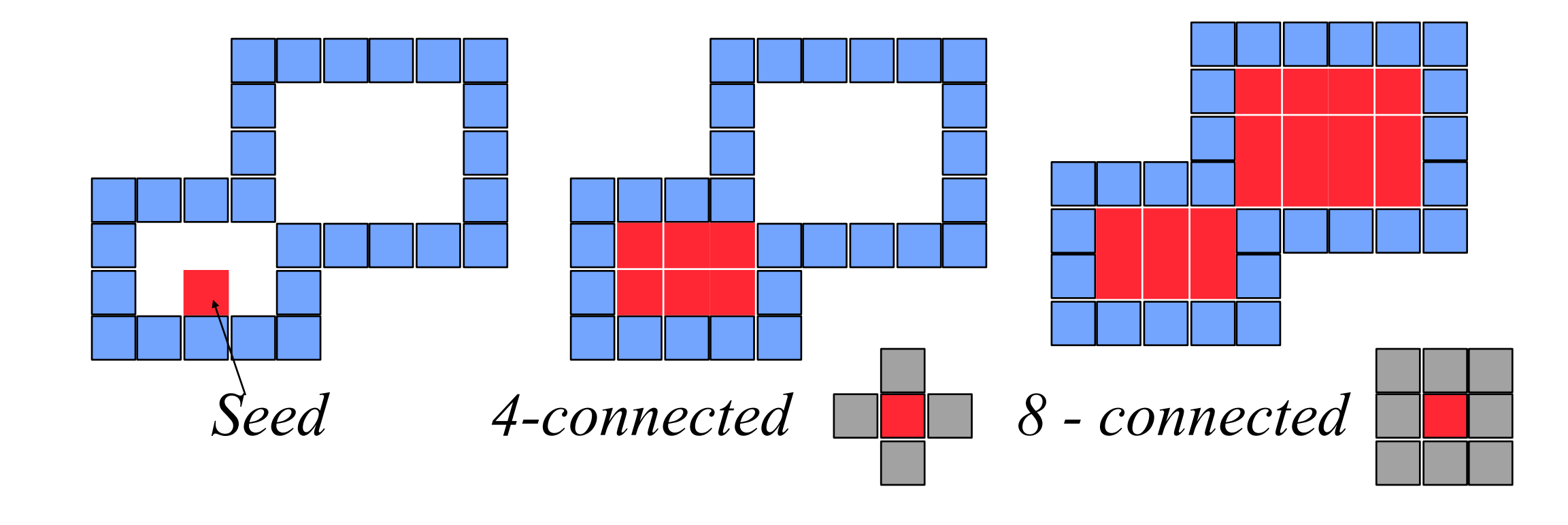

### Aliasing

- Aliasing is caused due to the discrete nature of the display device
- Rasterizing primitives is like sampling a continuous signal by a finite set of values (point sampling)
- Information is lost if the rate of sampling is not sufficient. This sampling error is called *aliasing*.
- Effects of aliasing are
	- –Jagged edges
	- –Incorrectly rendered fine details
	- –Small objects might miss

### Aliasing(examples)

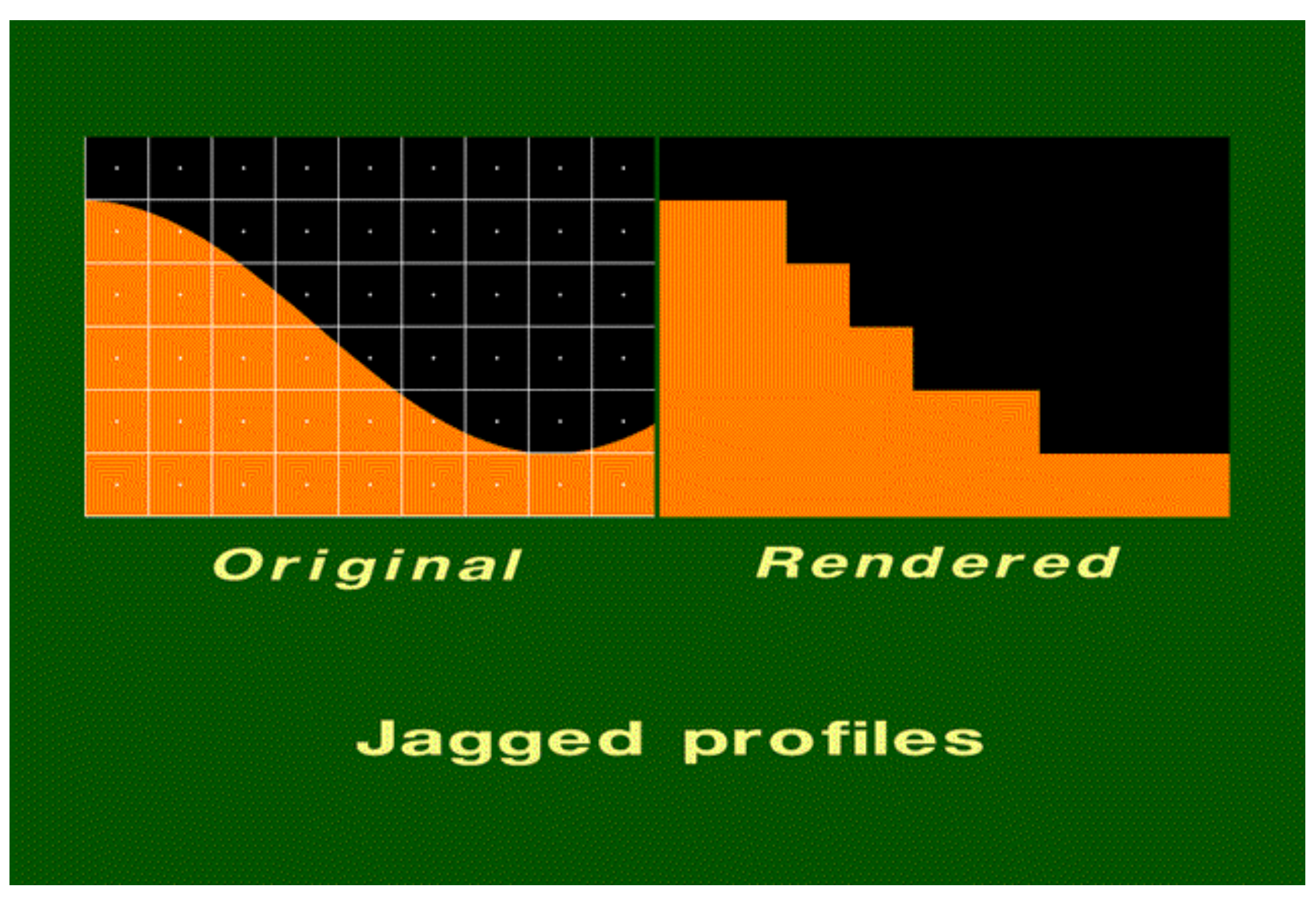

### Aliasing(examples)

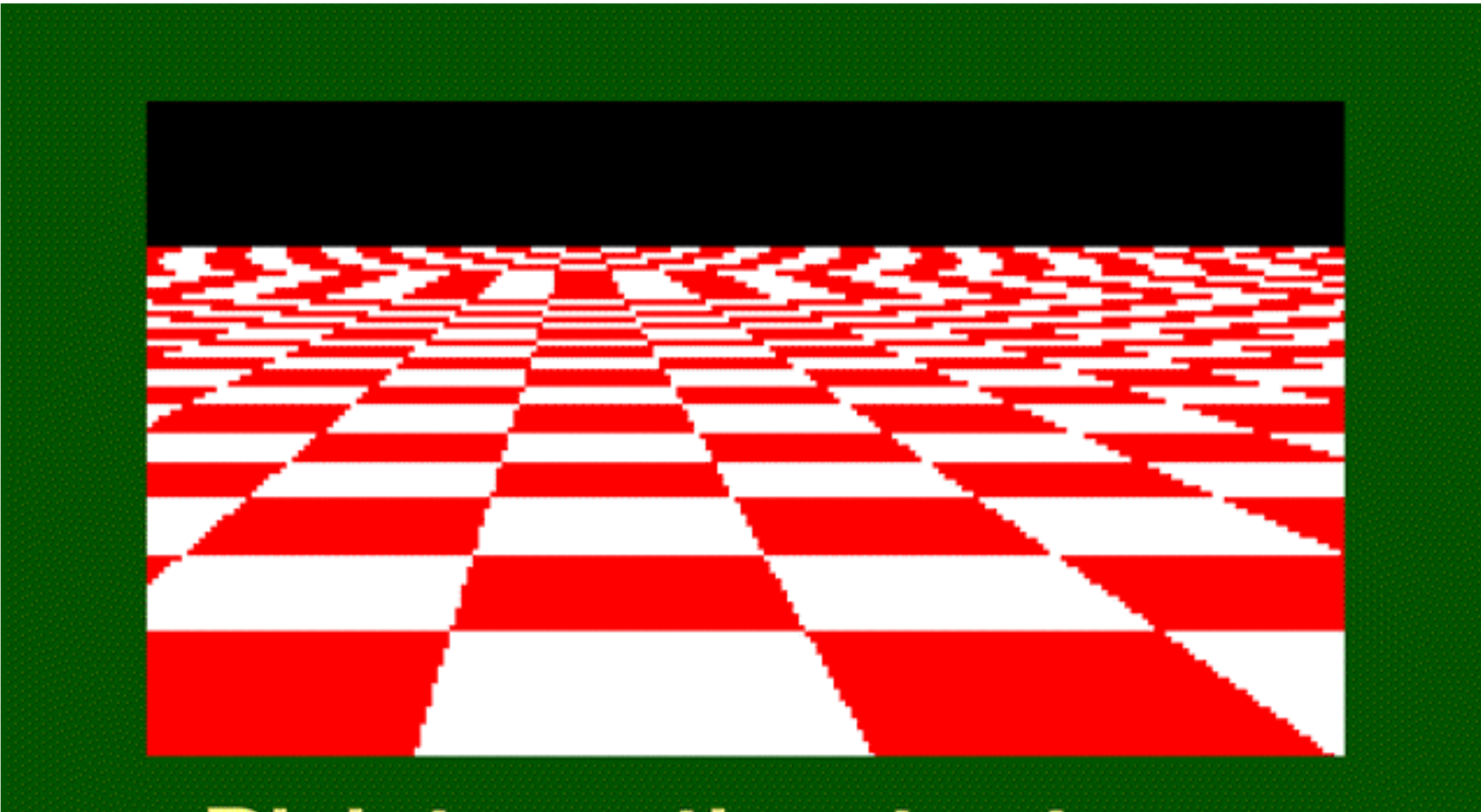

#### **Disintegrating textures**

### Aliasing(examples)

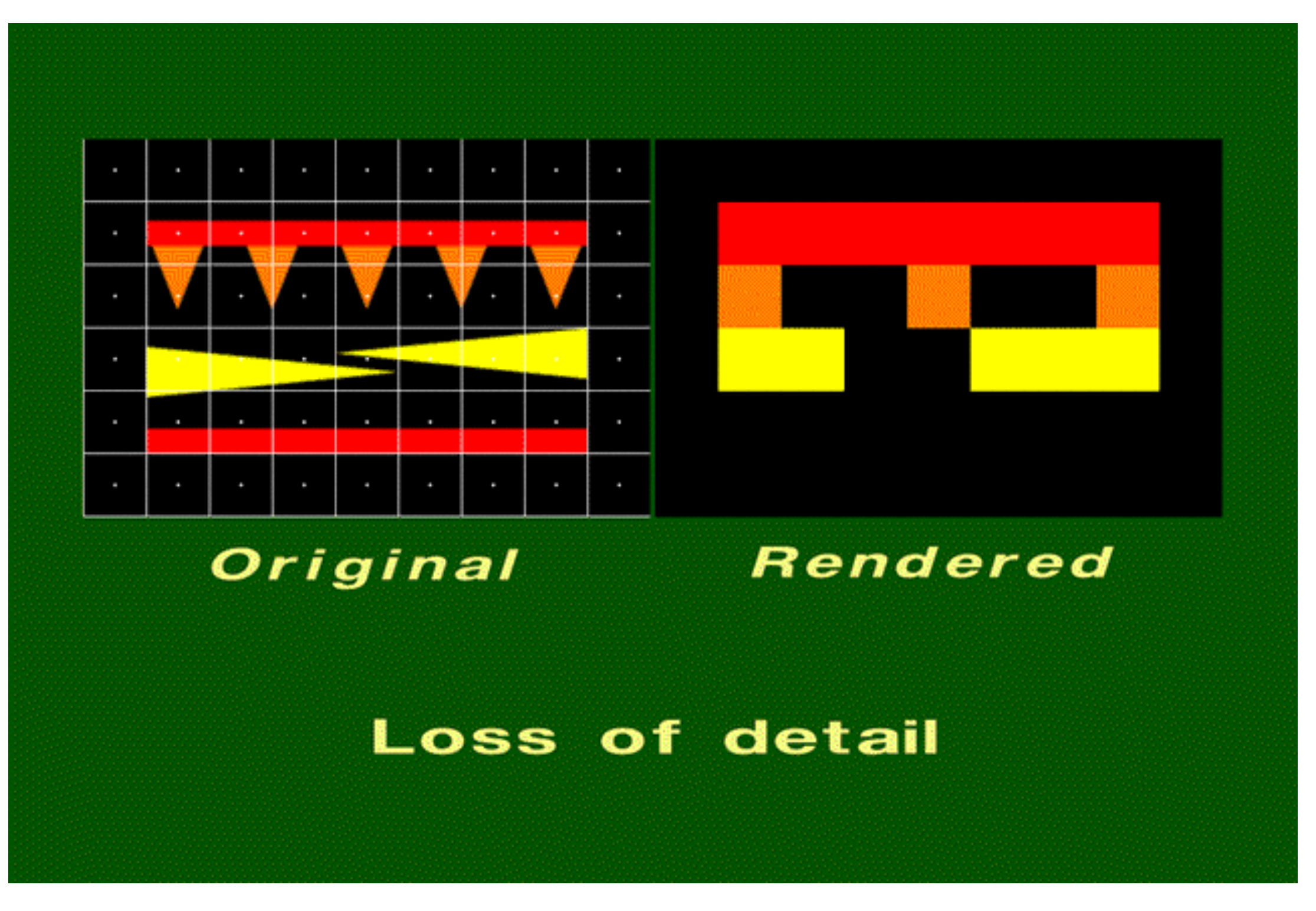

### Antialiasing

• Application of techniques to reduce/eliminate aliasing artifacts

#### • Some of the methods are

- –increasing sampling rate by increasing the resolution. Display memory requirements increases four times if the resolution is doubled
- –averaging methods (post processing). Intensity of a pixel is set as the weighted average of its own intensity and the intensity of the surrounding pixels –Area sampling, more popular

#### Antialiasing(postfiltering) **How should one supersample?**

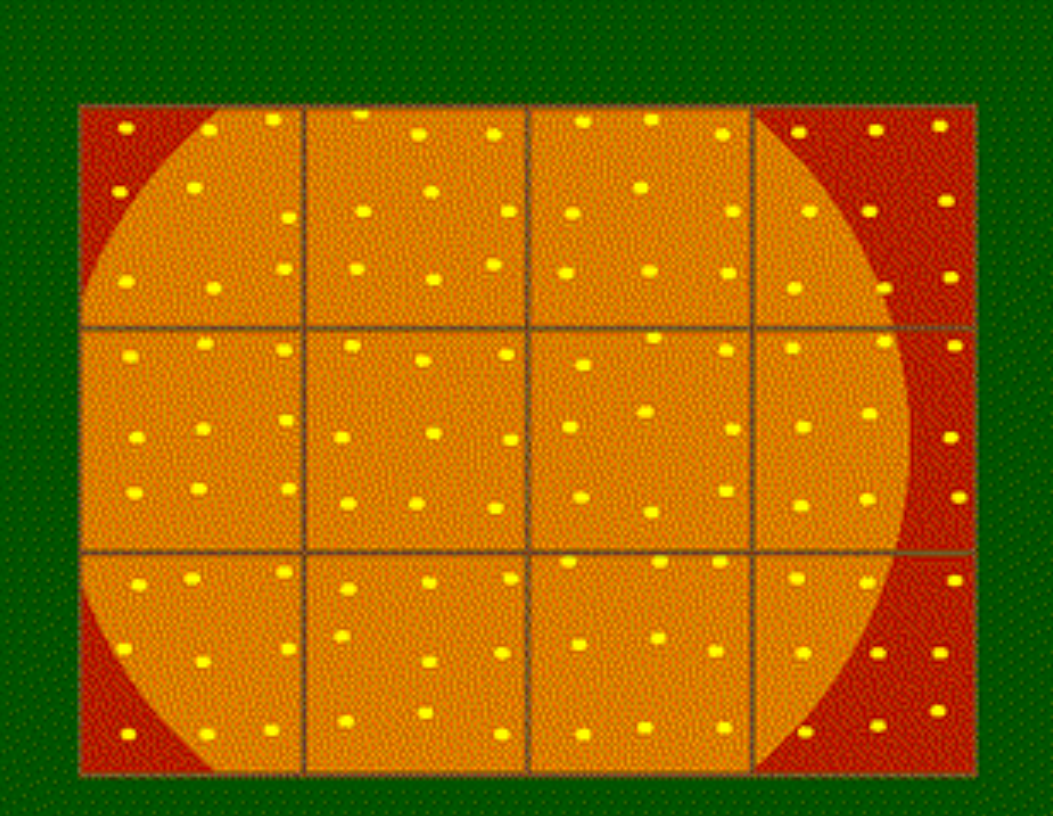

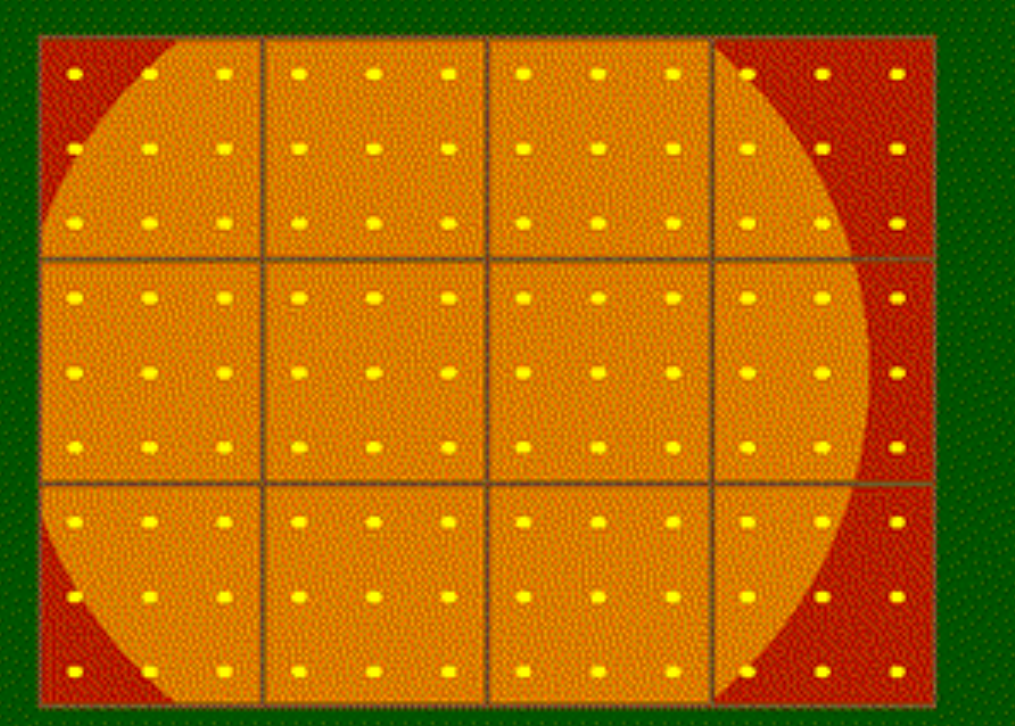

**Jittered** 

Regular

**Taking 9 samples per pixel** 

### Area Sampling

- A scan converted primitive occupies finite area on the screen
- Intensity of the boundary pixels is adjusted depending on the percent of the pixel area covered by the primitive. This is called weighted area sampling

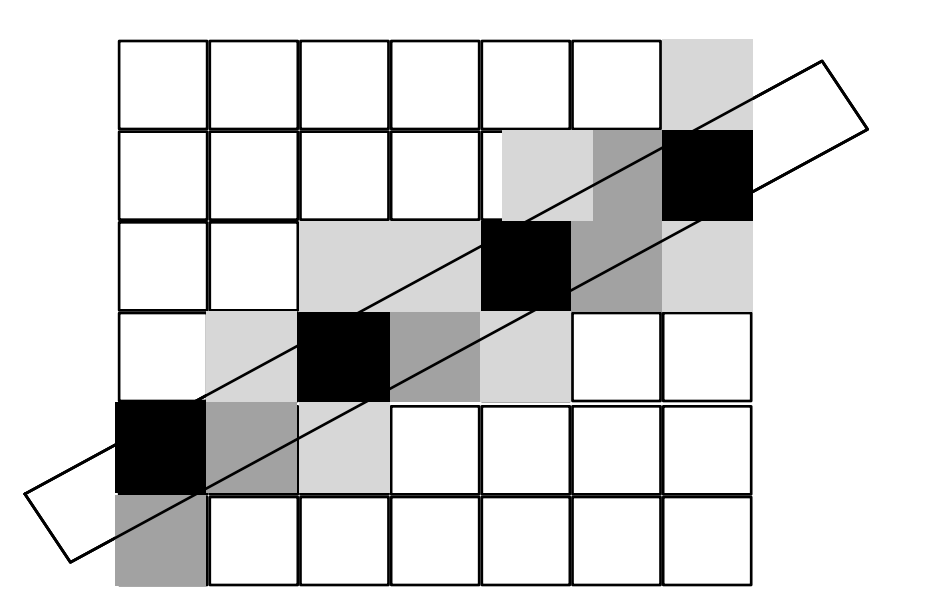

### Area Sampling

- Methods to estimate percent of pixel covered by the primitive
	- –subdivide pixel into sub-pixels and determine how many sub-pixels are inside the boundary
	- –Incremental line algorithm can be extended, with area calculated as

area calculated as  
\n
$$
Area = m \times x - y + c + 0.5
$$
\n
$$
filled \text{ area}
$$
\n
$$
y = 0.5
$$
\n
$$
y = 0.5
$$
\n
$$
x = 0.5 \times x + 0.5
$$
\n
$$
x + 0.5 = 0.5 \times x + 0.5 = 0.5
$$